# **ABBONAMENTO CON SPETTACOLI A SCELTA**

### **ACQUISTO DELL'ABBONAMENTO E SCELTA DEGLI SPETTACOLI** (nello stesso momento)

- Scegli l'abbonamento a scelta che desideri.  $\bullet$
- Accedi con la tua login oppure registrati a Vivaticket.  $\bullet$

Nel carrello sono presenti eventi con i seguenti vincoli sul completamento dell'acquisto

- Scegli il settore, il numero di posti che vuoi acquistare e clicca su Acquista on line  $\bullet$
- Aggiungi i posti assegnati al carrello.  $\bullet$

Il mio carrello

**ATTENZIONE:** 

il pulsante "prenota gli eventi".

Clicca sul pulsante AGGIUNGI GLI EVENTI . $\bullet$ 

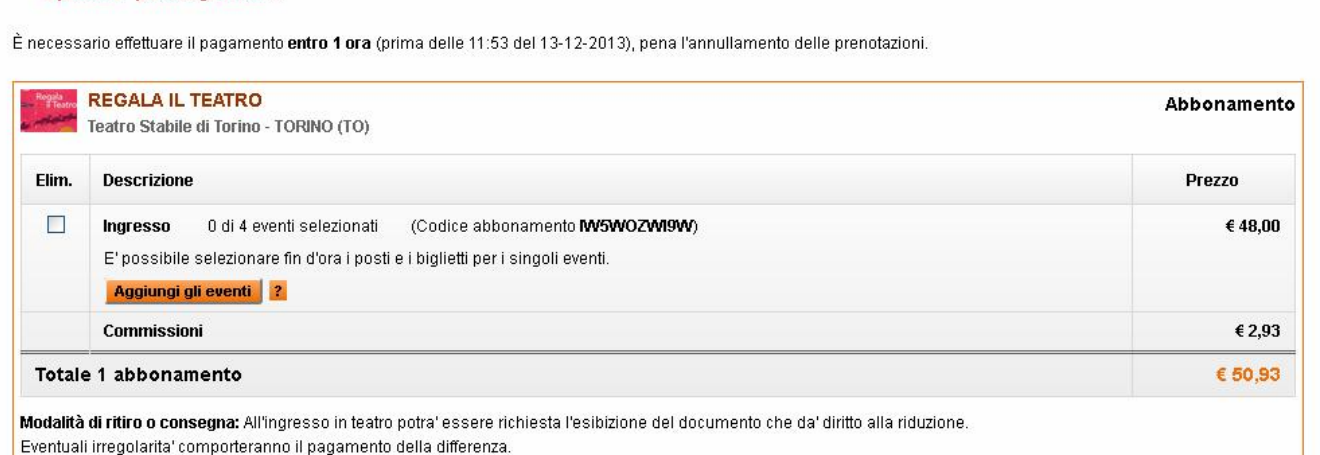

Per completare l'acquisto è necessario prenotare tutti gli spettacoli previsti dall'abbonamento selezionandoli dall'elenco degli eventi disponibili a cui si accede premendo

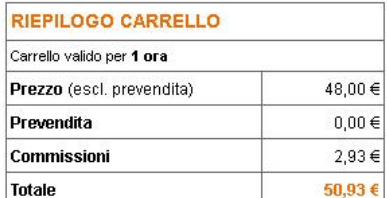

Confermando il tuo ordine, dichiari di aver letto ed accetti integralmente le nostre Condizioni di utilizzo del servizio.

Torna agli Acquisti

Elimina Svuota Carrello

 $Conferma \triangleright$ 

- Ti appare l'elenco degli spettacoli che puoi acquistare per quell'abbonamento  $\bullet$
- Se vuoi visualizzare maggiori informazioni sulll'evento che vuoi aggiungere, clicca sul **TITOLO** dello  $\bullet$ spettacolo.

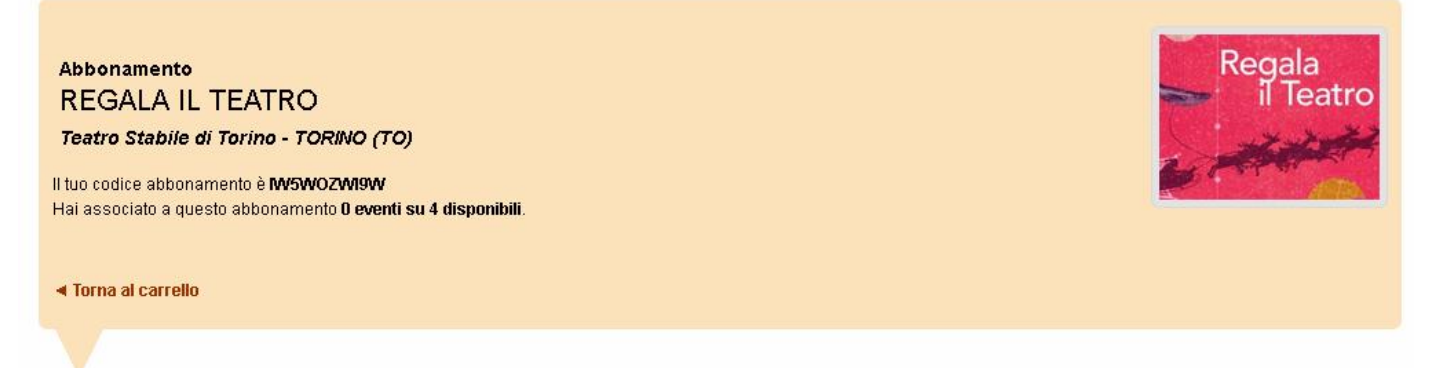

ELENCO DEGLI EVENTI DISPONIBILI PER L'ABBONAMENTO SELEZIONATO

Premendo «Prenota», potrai passare alla selezione del posto per l'evento che ti interessa.

15 eventi disponibili per l'abbonamento selezionato:

< Prec.  $1-10$  di 15 Succ. >

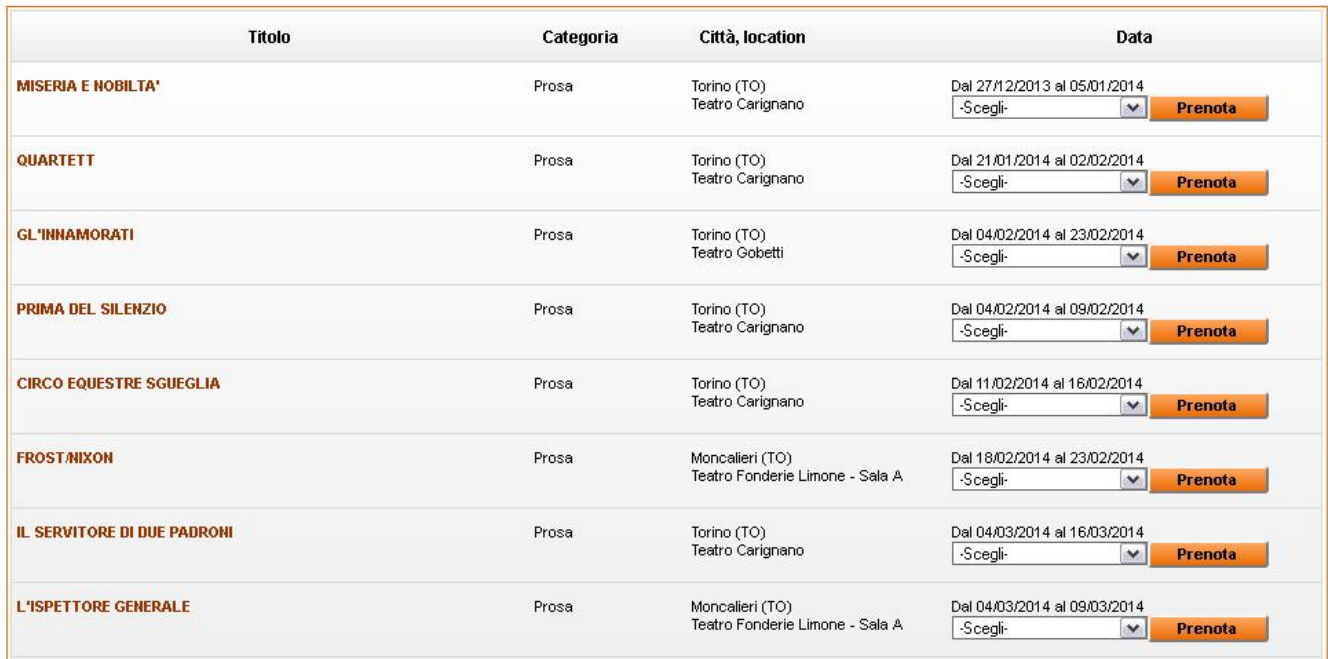

#### Scegli la replica dello spettacolo che ti interessa dal menù DATA e poi clicca sul pulsante PRENOTA (fig.1)  $\bullet$

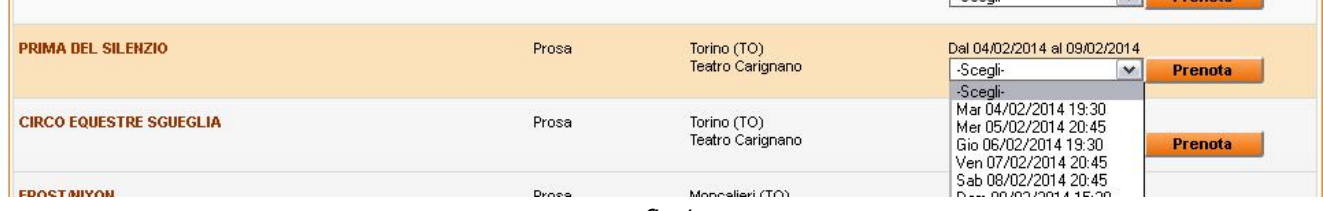

### **SELEZIONE AUTOMATICA DEL POSTO MIGLIORE**

 $\bullet$ Se desideri utilizzare l'assegnazione automatica del posto che propone il nostro sofisticato sistema di prenotazione, dovrai semplicemente scegliere il settore, il numero di biglietti poi clicca PASSO SUCCESSIVO. Il sistema ti assegnerà il posto migliore disponibile in questo momento secondo il prezzo selezionato.

PRIMA DEL SILENZIO (per REGALA IL TEATRO)

05 febbraio 2014 ore 20.45 Teatro Carignano - TORINO

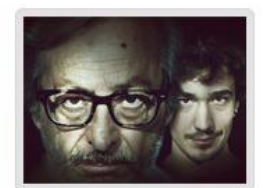

#### ◀ Torna agli eventi dell'abbonamento

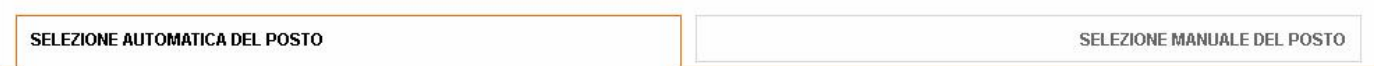

#### Seleziona un settore ed il numero di biglietti

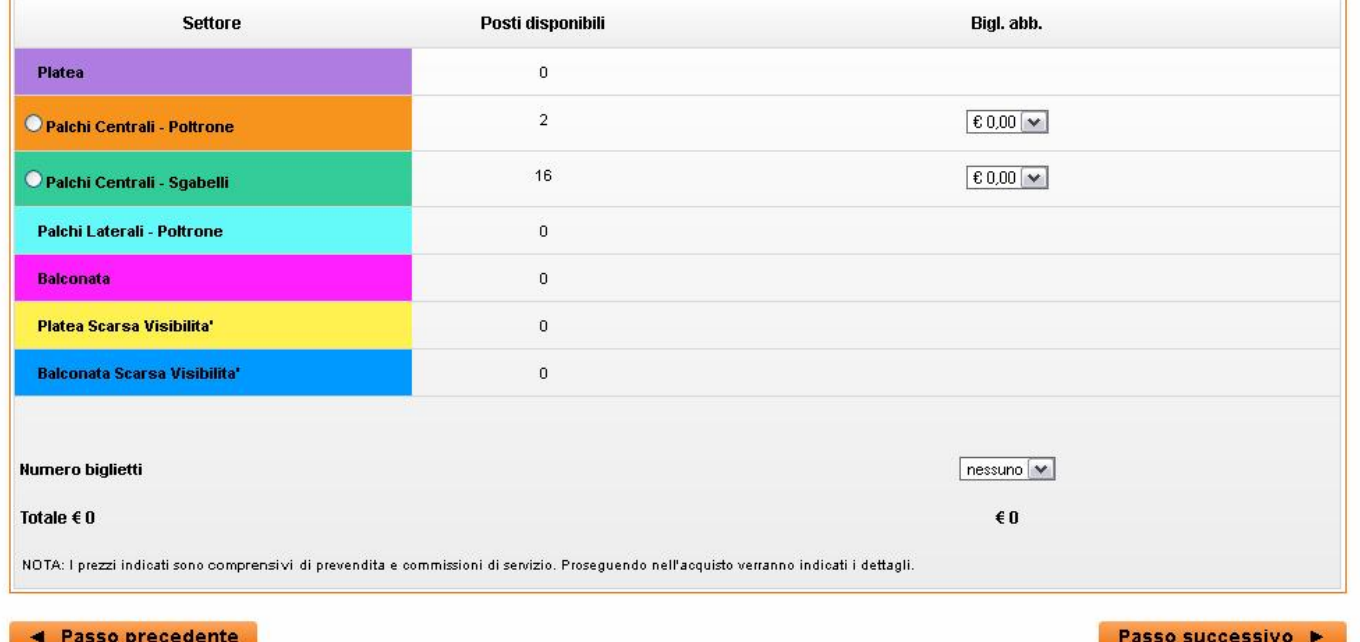

### **SELEZIONE MANUALE DEL POSTO**

Se invece desidere scegliere personalmente i posti che desideri seleziona la scelta manuale del posto, sucessivamente seleziona i posti che desideri tra quelli disponibili sulla sala . Ti ricordiamo che i posti disponibili sono i **quadretti colorati**, mentre quelli **grigi** non sono in vendita.

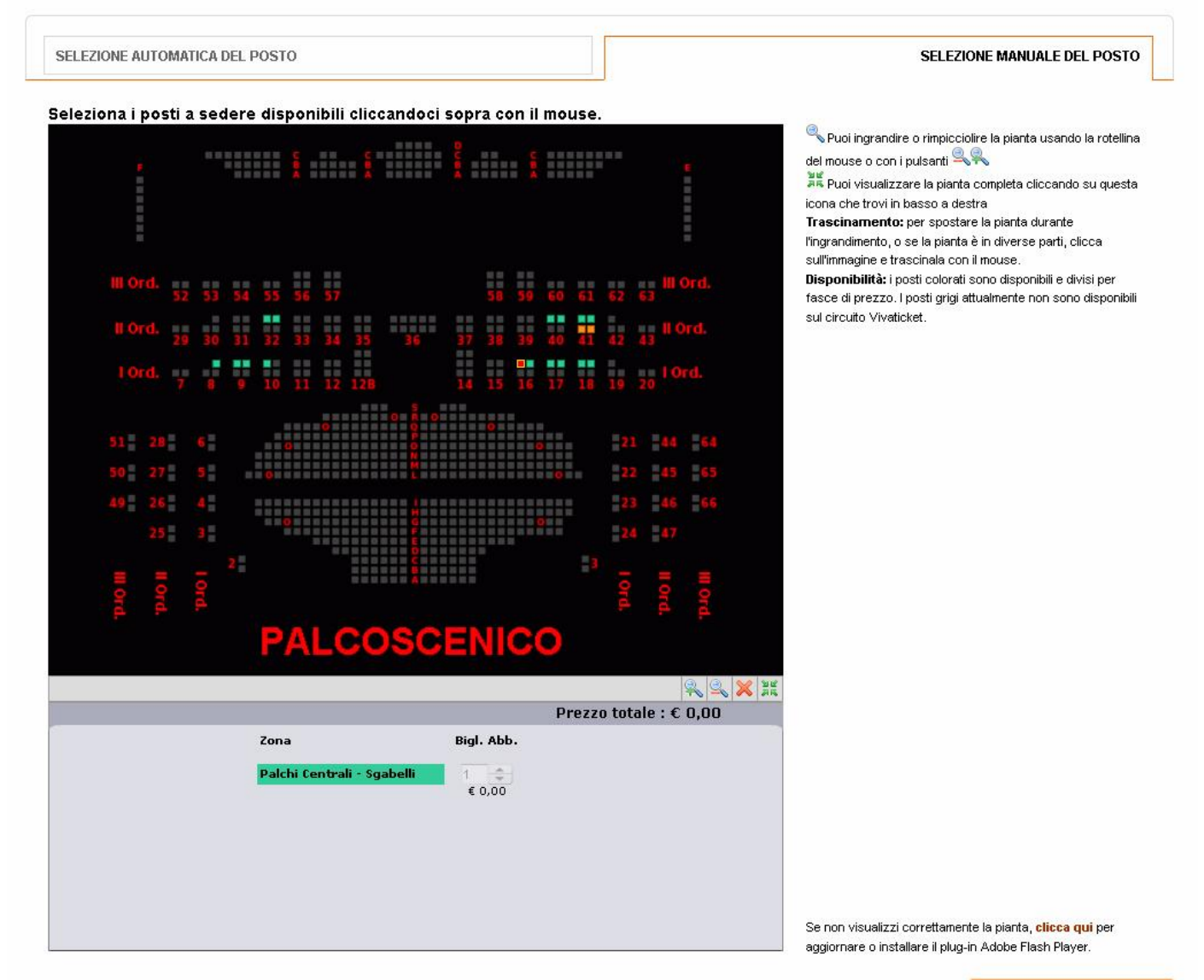

Passo successivo >

Una volta selezionato il posto proseguire cliccando su PASSO SUCCESSIVO

La pagina ti propone un riepilogo dei posti richiesti  $\bullet$ 

## PRIMA DEL SILENZIO (per REGALA IL TEATRO)

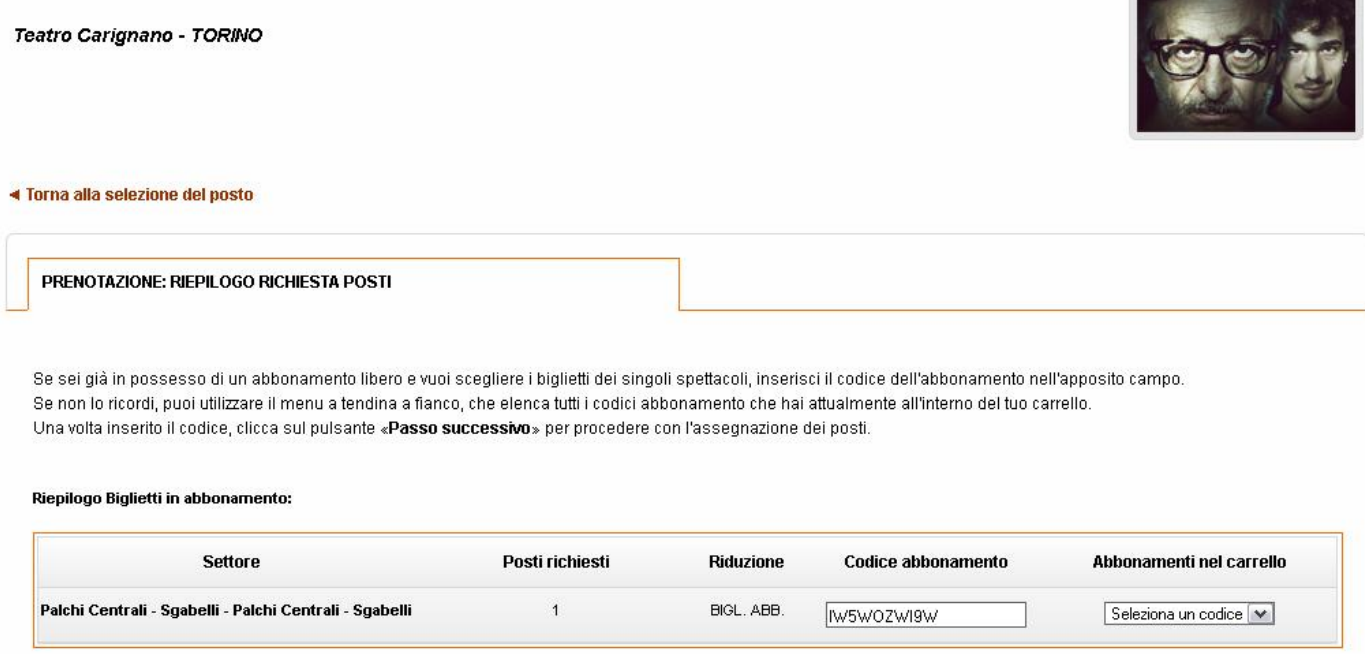

#### ◀ Passo precedente

Il codice del tuo abbonamento viene automaticamente indicato nella colonna "CODICE ABBONAMENTO.  $\bullet$ Se sei in possesso di più abbonamenti a scelta, oppure non ti ricordi il codice, puoi utilizzare il menù a tendina a fianco. (fig. 2)

Passo successivo >

Una volta inserito il codice, clicca sul pulsante **PASSO SUCCESSIVO**.  $\bullet$ 

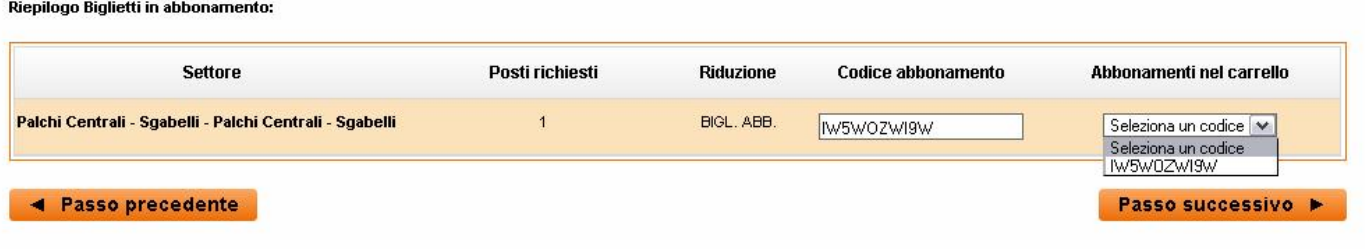

fig.2

La schermata successiva visualizza il riepilogo dei posti. Se è tutto corretto clicca su AGGIUNGI AL CARRELLO  $\bullet$ 

## PRIMA DEL SILENZIO (per REGALA IL TEATRO)

05 febbraio 2014 ore 20.45 Teatro Carignano - TORINO

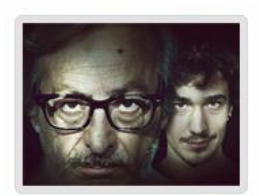

### ◀ Torna al carrello

PRENOTAZIONE: RIEPILOGO ASSEGNAZIONE POSTO

Premendo «Aggiungi» entro 2 minuti i posti che hai scelto vengono prenotati ed aggiunti al tuo carrello.

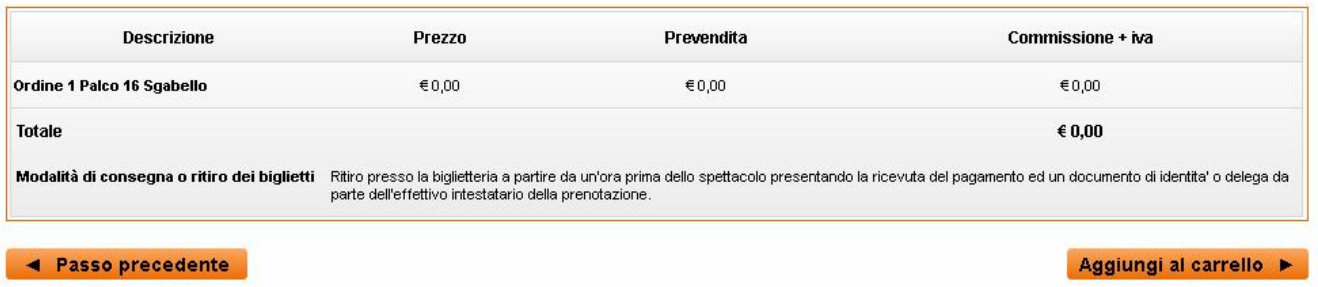

Sei tornato sulla pagina IL MIO CARRELLO, dove potrai vedere il tuo spettacolo appena scelto e ne potrai  $\bullet$ scegliere altri seguendo la medesima procedura.

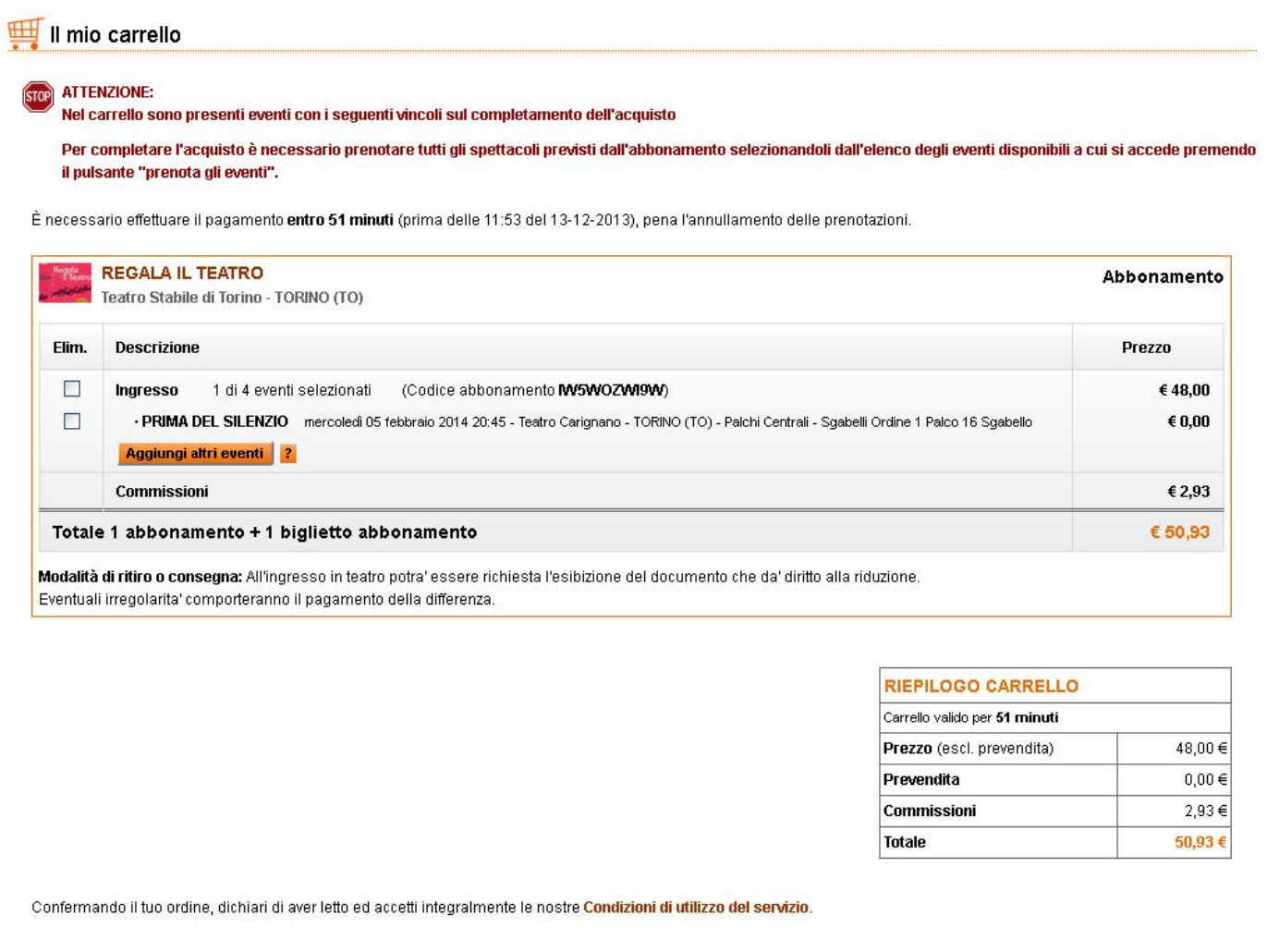

Torna agli Acquisti

**Elimina** 

Svuota Carrello

Conferma  $\blacktriangleright$ 

Per sapere quanti spettacoli rimangono da scegliere basta controllare la dicitura "**1 di 4 eventi prenotati**"  $\bullet$ che compare a fianco del titolo dell'abbonamento (vedi esempi di seguito)

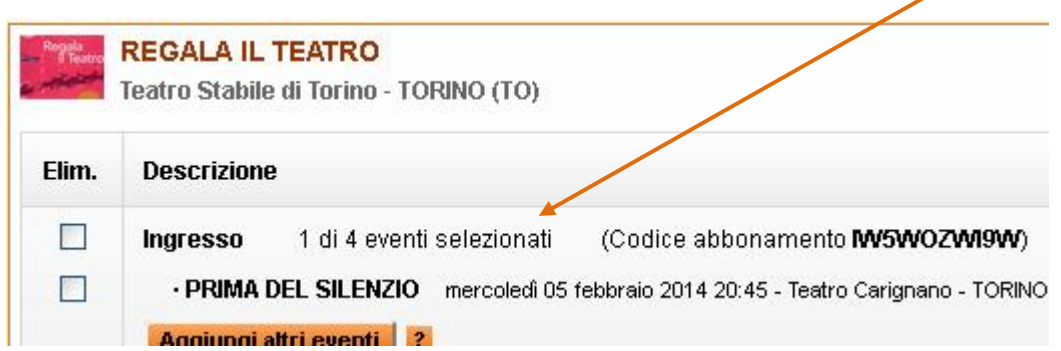

### **SCELTA DEGLI SPETTACOLI PER CHI E' GIA' IN POSSESSO DI UN ABBONAMENTO LIBERO**

- Vai sul sito [www.vivaticket.it](http://www.vivaticket.it/)
- Dal box AREA ABBONATI che trovi sulla destra, clicca su "Hai acquistato un abbonamento libero? Scegli gli  $\bullet$ spettacoli online."

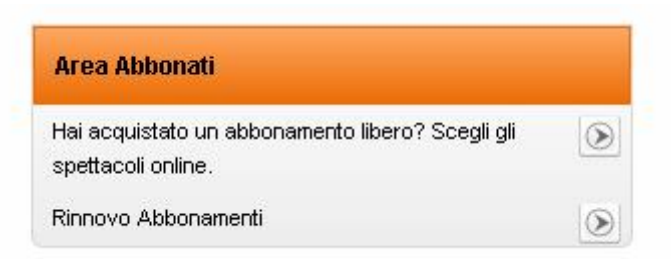

- Accedi con la tua login oppure registrati a Vivaticket.  $\bullet$
- Inserisci il tuo **codice abbonamento di 10 caratteri**:
- Ti appare l'elenco degli spettacoli che puoi acquistare per quell'abbonamento
- Se vuoi visualizzare maggiori informazioni sull'evento che vuoi aggiungere, clicca sul titolo dello spettacolo.  $\bullet$

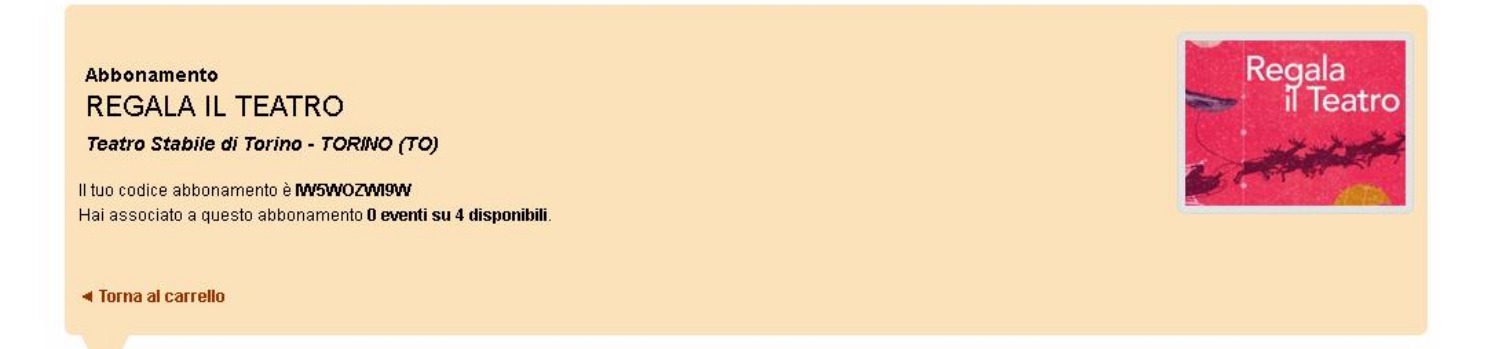

#### ELENCO DEGLI EVENTI DISPONIBILI PER L'ABBONAMENTO SELEZIONATO

Premendo «Prenota», potrai passare alla selezione del posto per l'evento che ti interessa.

15 eventi disponibili per l'abbonamento selezionato:

< Prec.  $1-10$  di 15 Succ. >

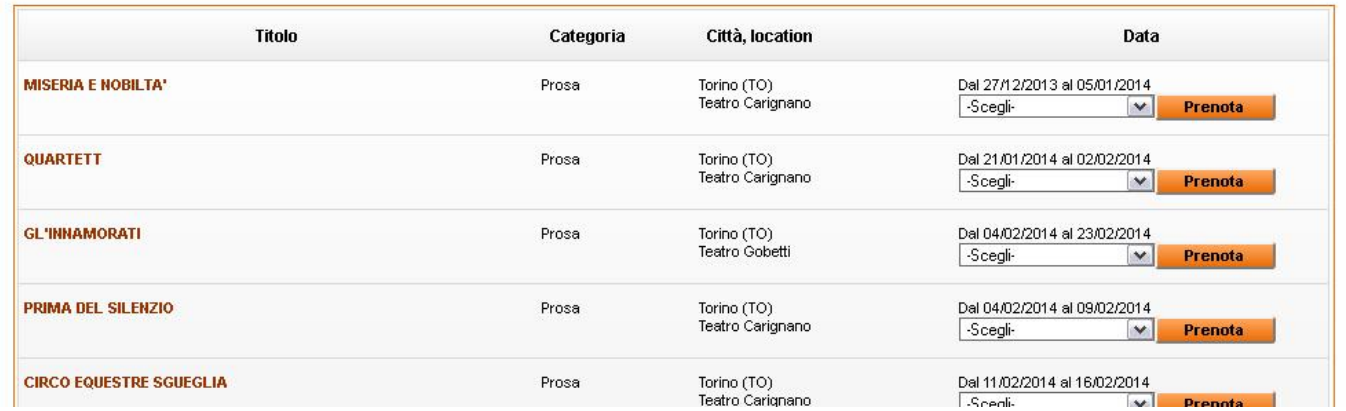

#### Scegli la replica dello spettacolo che ti interessa dal DATA e poi clicca sul pulsante PRENOTA

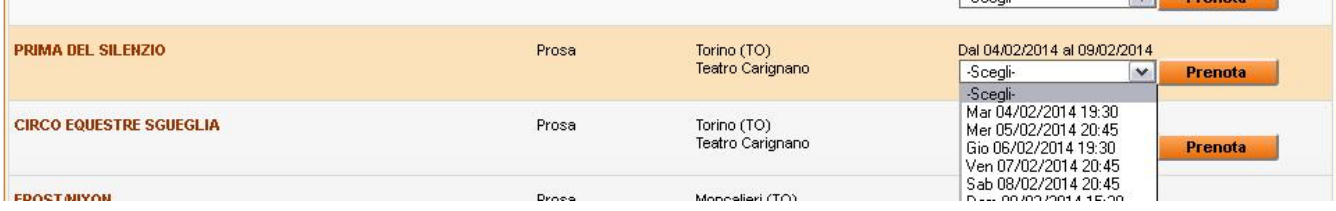

### **SELEZIONE AUTOMATICA DEL POSTO MIGLIORE**

Se desideri utilizzare l'assegnazione automatica del posto che propone il nostro sofisticato sistema di  $\bullet$ prenotazione, dovrai semplicemente scegliere il settore, il numero di biglietti poi clicca PASSO SUCCESSIVO. Il sistema ti assegnerà il posto migliore disponibile in questo momento secondo il prezzo selezionato.

PRIMA DEL SILENZIO (per REGALA IL TEATRO)

05 febbraio 2014 ore 20.45 **Teatro Carignano - TORINO** 

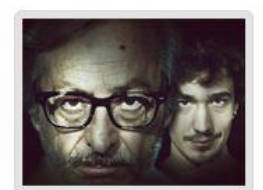

#### « Torna agli eventi dell'abbonamento

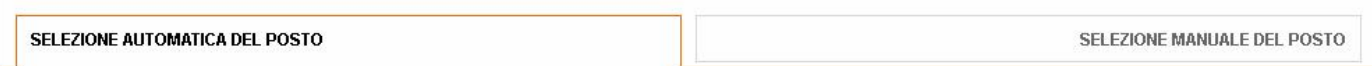

#### Seleziona un settore ed il numero di biglietti

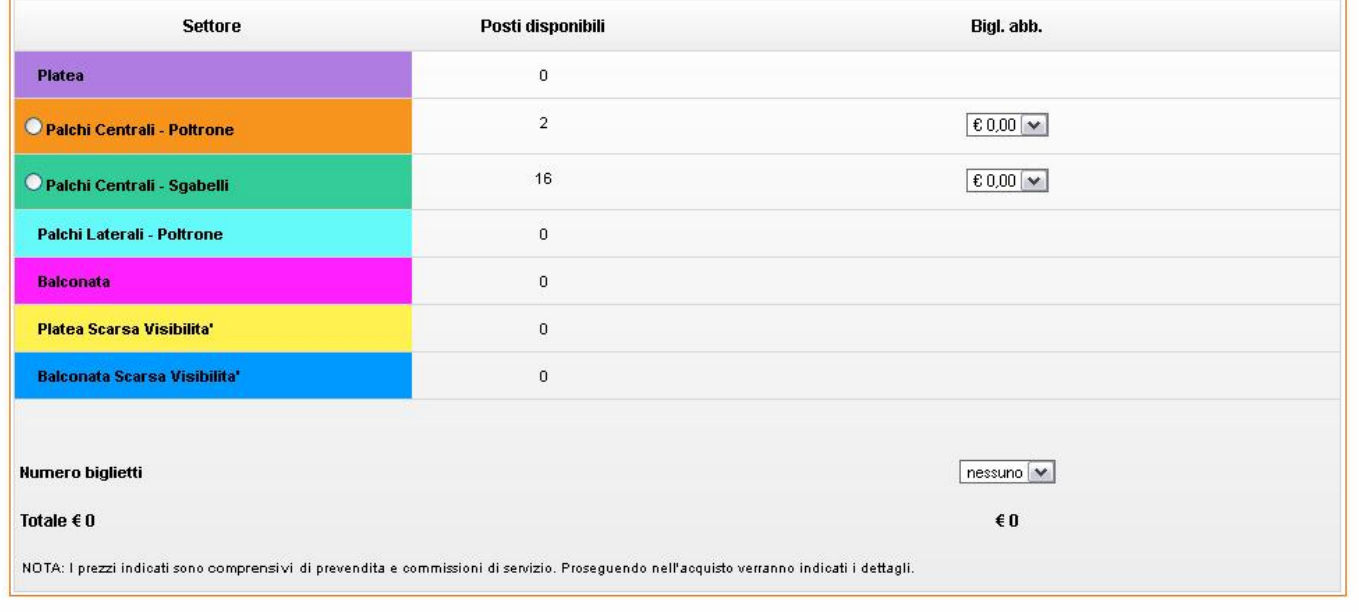

#### ◀ Passo precedente

Passo successivo P

Verifica le RIDUZIONI attive **H** 

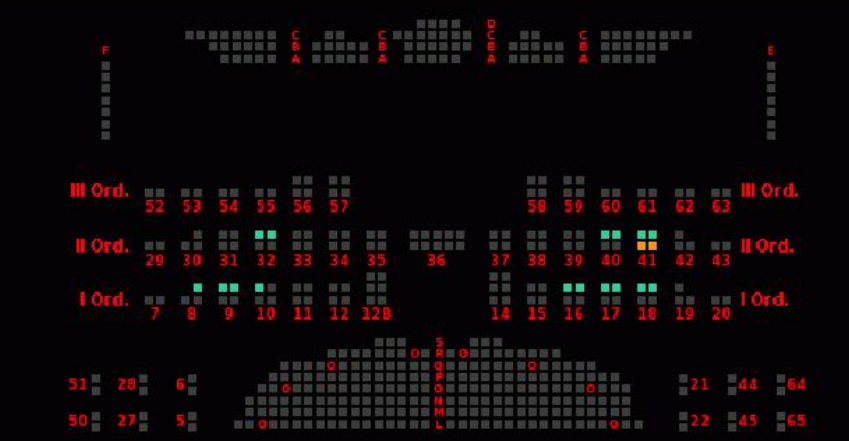

et puoi ingrandire o rimpicciolire la pianta usando la rotellina del mouse o con i pulsanti Trascinamento: per spostare la pianta durante l'ingrandimento, o se la pianta è in diverse parti, clicca sull'immagine e trascinala con il mouse. Disponibilità: i posti colorati sono disponibili e divisi per fasce di prezzo. I posti grigi attualmente non sono disponibili sul circuito Vivaticket

### **SELEZIONE MANUALE DEL POSTO**

Se invece desidere scegliere personalmente i posti che desideri seleziona la scelta manuale del posto, sucessivamente seleziona i posti che desideri tra quelli disponibili sulla sala . Ti ricordiamo che i posti disponibili sono i **quadretti colorati**, mentre quelli **grigi** non sono in vendita.

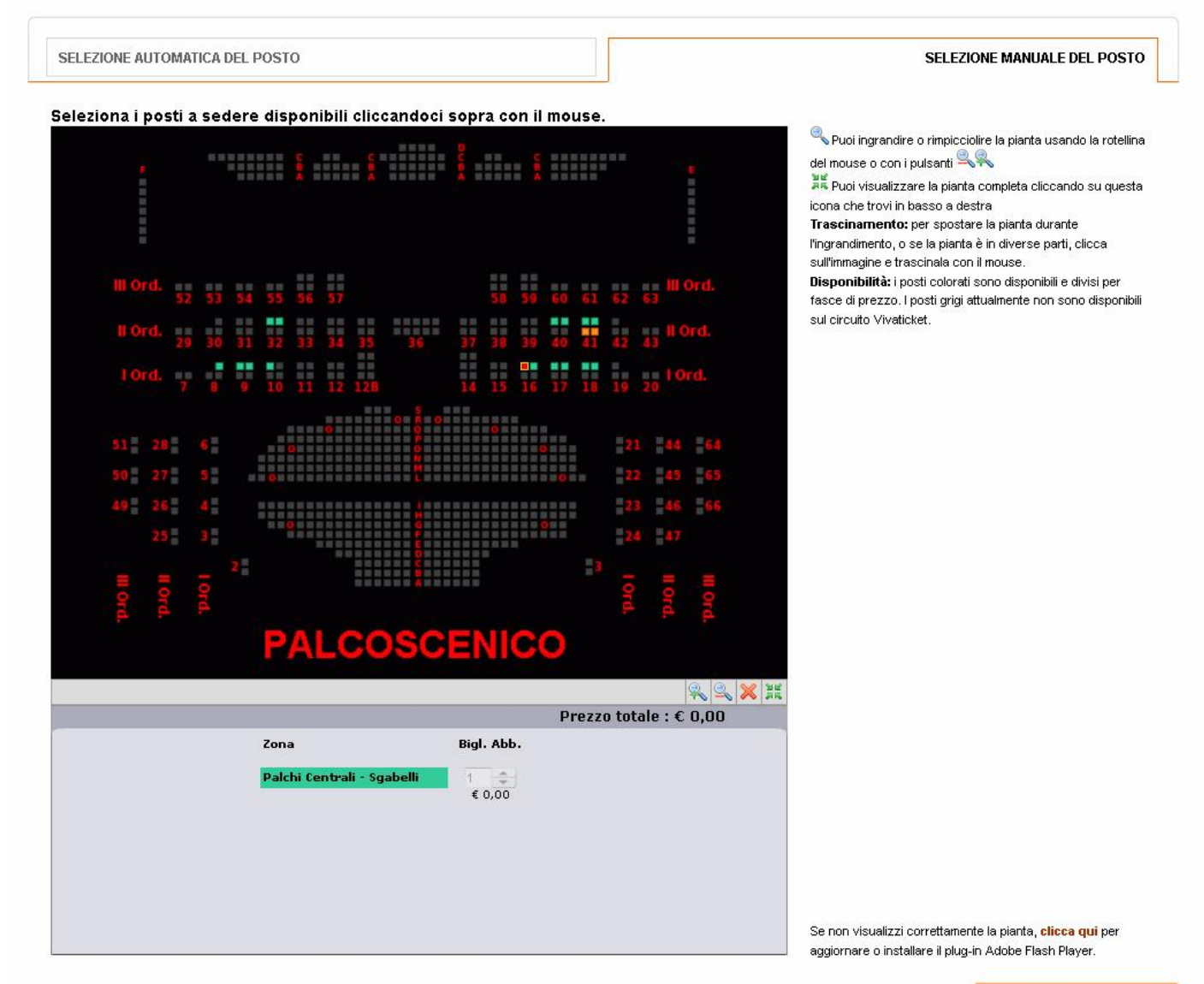

Passo successivo >

Una volta selezionato il posto proseguire cliccando su PASSO SUCESSIVO

- La pagina ti propone un riepilogo dei posti richiesti  $\bullet$
- Il codice del tuo abbonamento viene automaticamente indicato nella colonna "CODICE ABBONAMENTO.  $\bullet$ Se sei in possesso di più abbonamenti a scelta, oppure non ti ricordi il codice, puoi utilizzare il menù a tendina a fianco.  $(fig. 2)$

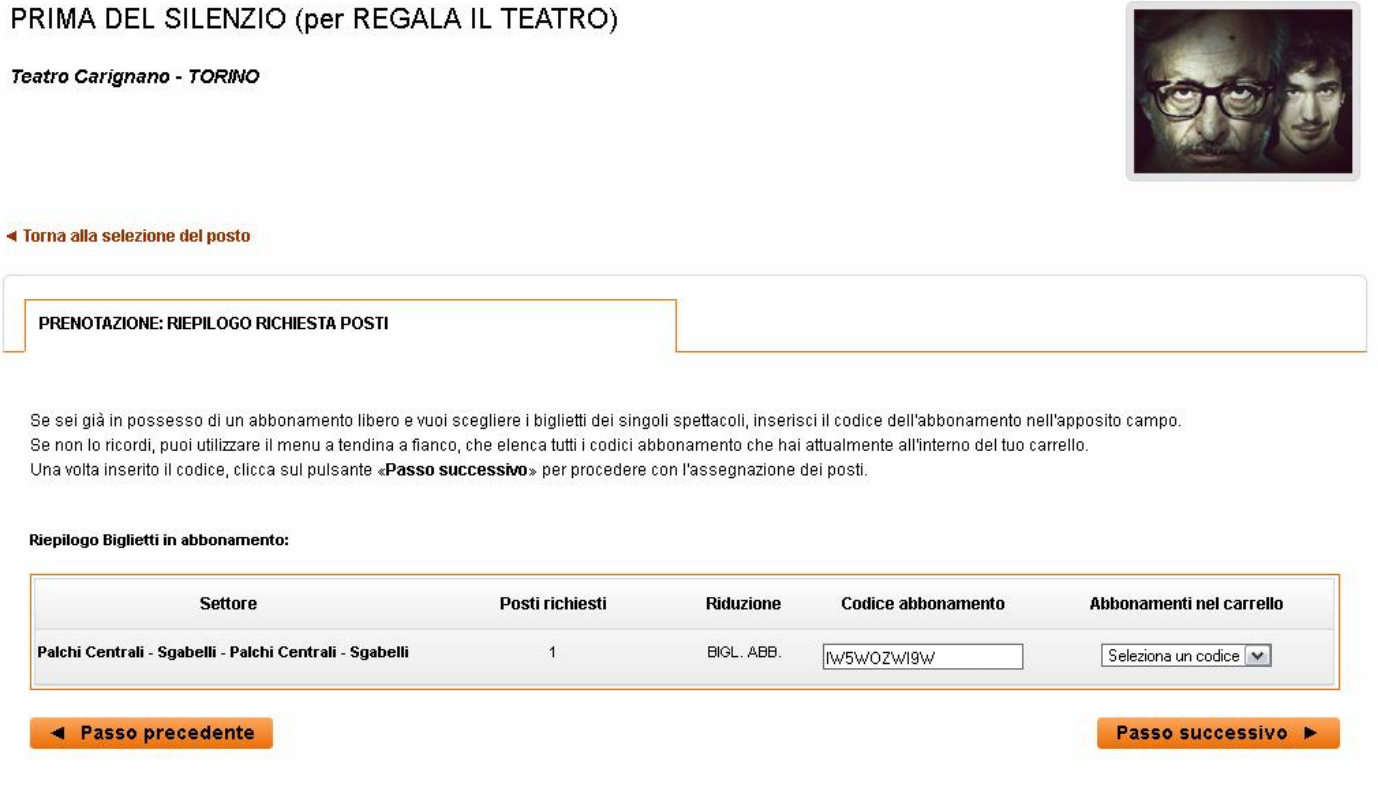

Una volta inserito il codice, clicca sul pulsante **PASSO SUCCESSIVO**.  $\bullet$ 

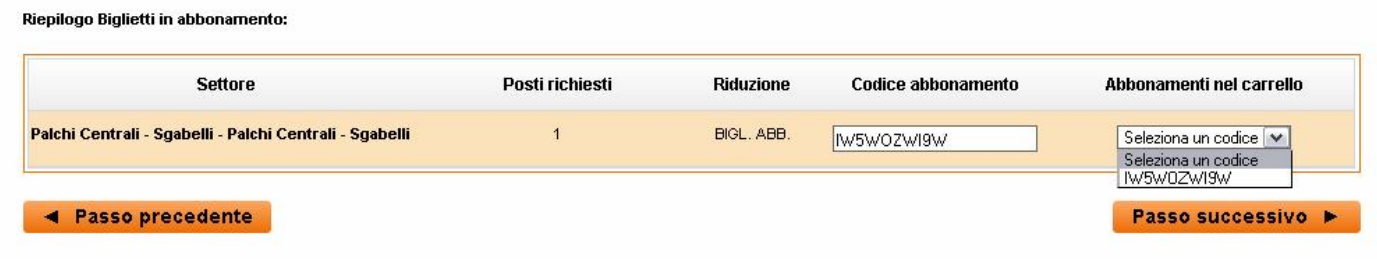

fig.2

La schermata successiva visualizza il riepilogo dei posti. Se è tutto corretto clicca su AGGIUNGI AL CARRELLO  $\bullet$ 

PRIMA DEL SILENZIO (per REGALA IL TEATRO)

05 febbraio 2014 ore 20.45 Teatro Carignano - TORINO

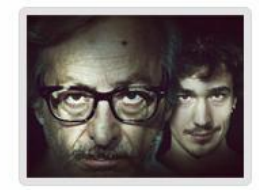

◀ Torna al carrello

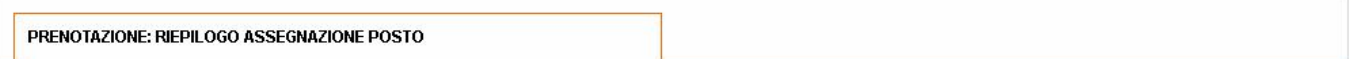

Premendo «Aggiungi» entro 2 minuti i posti che hai scelto vengono prenotati ed aggiunti al tuo carrello.

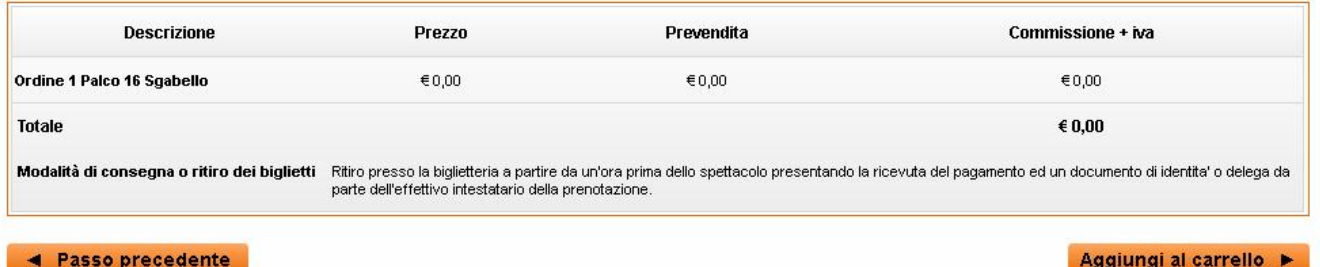

Sei tornato sulla pagina de IL MIO CARRELLO, dove potrai vedere il tuo spettacolo appena scelto e ne potrai  $\bullet$ scegliere altri seguendo la medesima procedura.

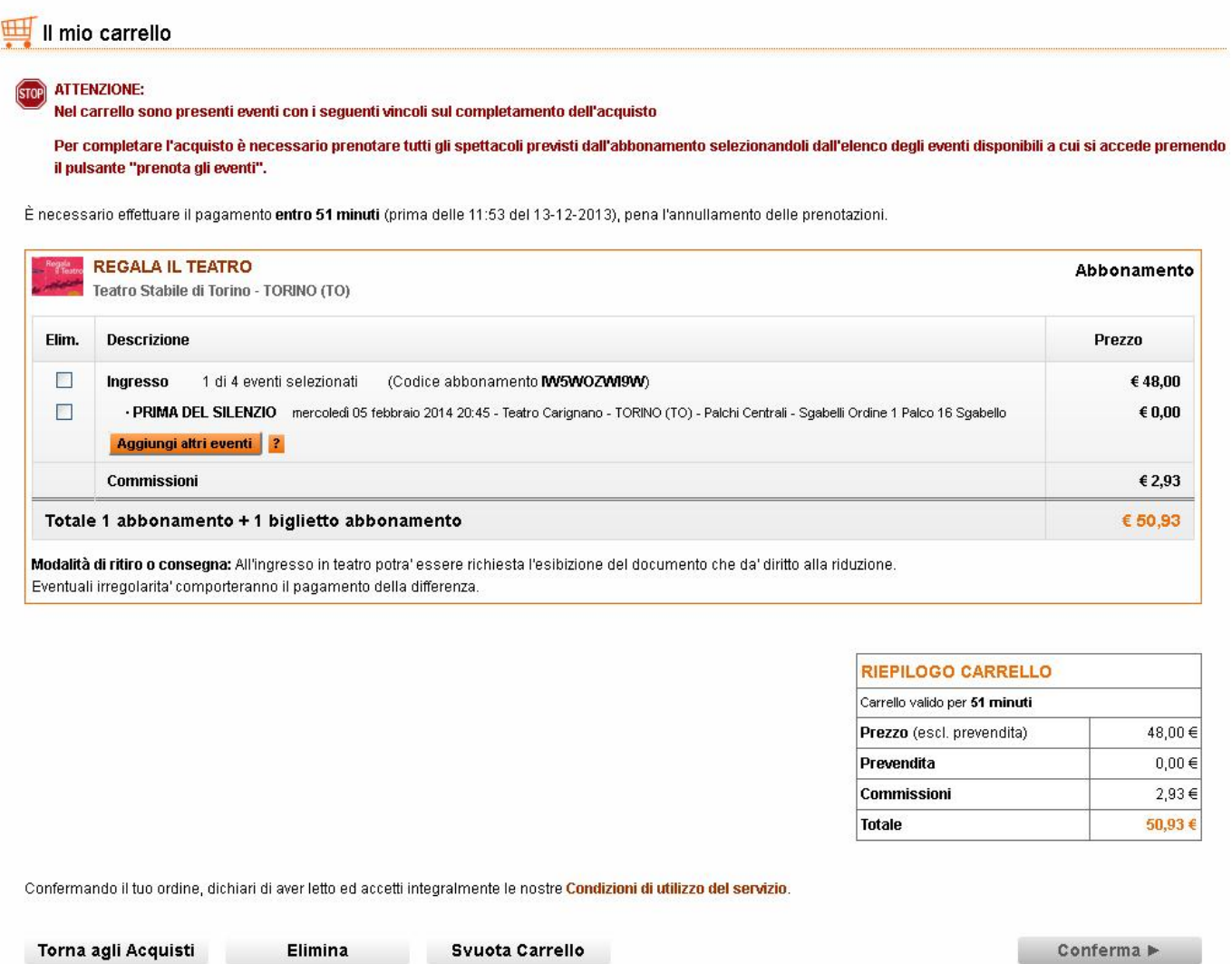

Per sapere quanti spettacoli rimangono da scegliere basta controllare la dicitura "**1 di 4 eventi prenotati**"  $\bullet$ che compare a fianco del titolo dell'abbonamento (vedi esempi di seguito)

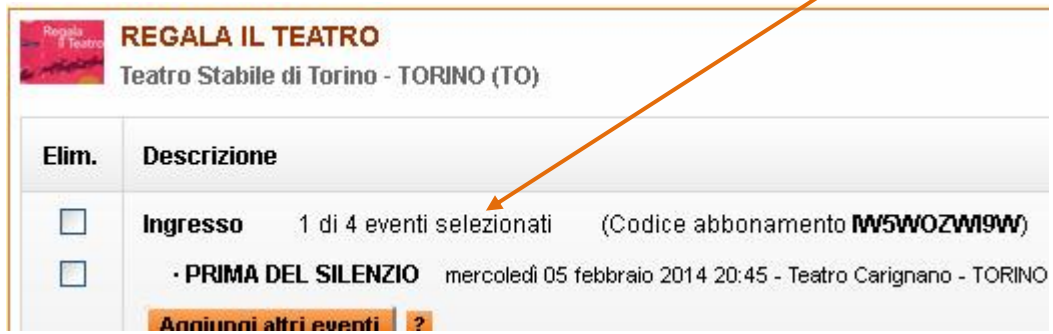